## 河海大学学术委员会用印申请流程

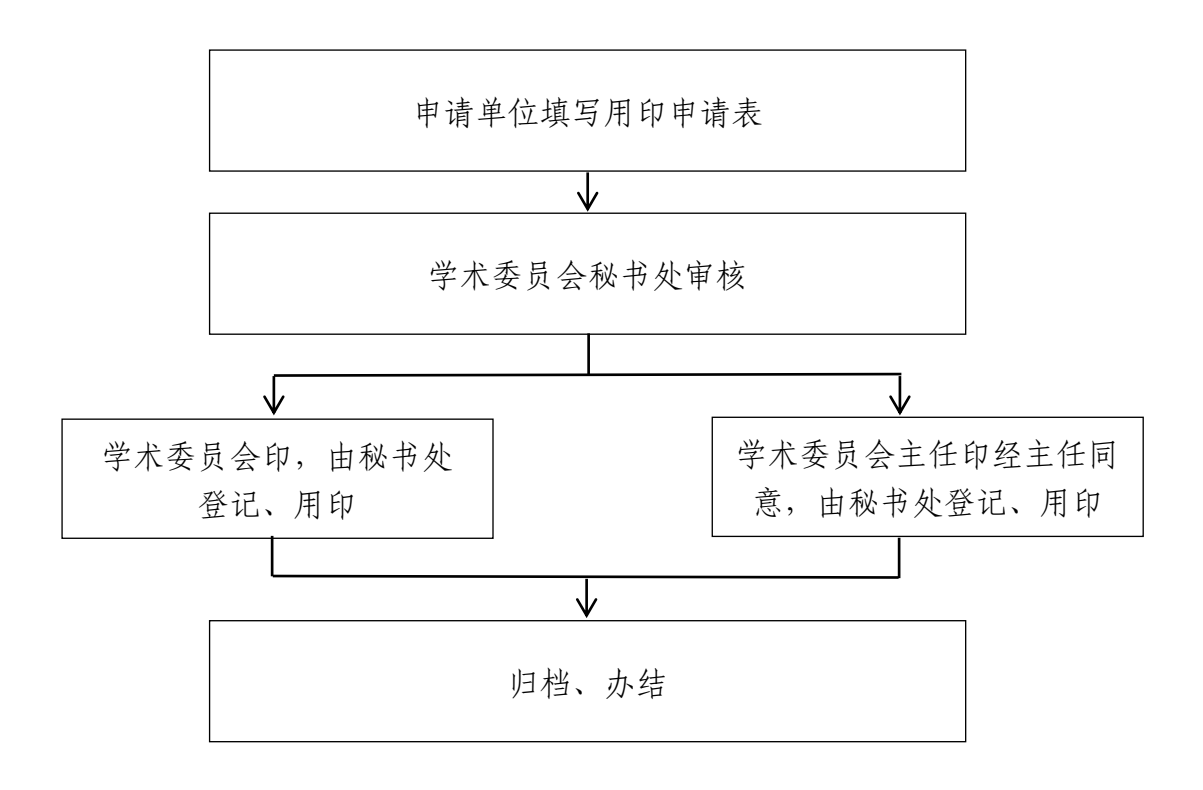

## 河海大学学术委员会用印申请流程指引

1.申请单位登录河海大学信息门户办事大厅,点击"学术委员会事务申请"开始 办理。

2.申请人填写基本信息, 在"申请类型"一栏选择"用印申请", 根据要求写明 用印事由、用印类别及数量,上传相关附件。

3.申请人完成申请表填写后提请部门负责人审批,部门负责人通过审批后提交学 术委员会秘书处审核。办理用印手续须提前 3 天将申请提交学术委员会秘书处。

4.学术委员会秘书处审核申请单位意见后,加盖学术委员会印章。学术委员会主 任同意后,加盖学术委员会主任印章。

5.学术委员会秘书处将申请表及用印相关材料归档、办结。